**ISSN: 1411-1624** 

**Vol.20 No.1, April 2018** 

## **JURNAL ILMIAH**

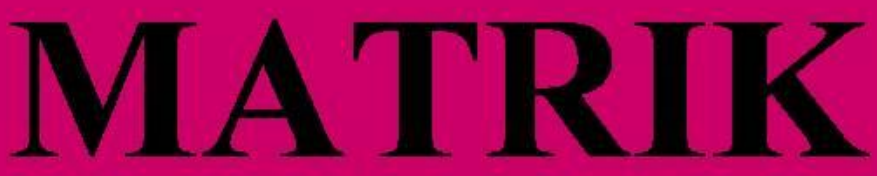

#### *<u><b>Almu Komputeri</u>*

Analisa Kehandalan Jaringan Internet dengan Pendekatan Quality Of Service pada R.S Kusta DR. Rivai Abdullah Palembang Alek Wijaya dan Rasmila

Sistem Informasi Penangglangan Tuna Karya dan Anak Jalanan pada Dinas Sosial Kota Palembang Berbasis Web) Seftia Putri Muda, Tertiaavini dan Lestri Widya Astuti

Prediksi Kelulusan Mahasiswa Tepat Waktu Menggunakan Metode **Decission Tree dari Artficial Neural Network** 

**Eko Prasetiyo Rohmawan** 

Implementasi Algoritma One Time PAD pada Pesan **Nidia Enjelita Saragih** 

Aplikasi Nilai Menggunakan Metode Prototyping pada SMK Farmasi **Bina Medika** 

**Nyimas Sopiah dan Suyanto** 

Metode Mobile-D dalam Rancang BAngun Perangkat Lunak KAmus **Istilah Ekonomi** 

Qoriani Widayati dan Muhammad Nasir

Sistem Informasi Geografis Penyebaran Penduduk di Kecamatan Rambutan untuk Analisa di Bidang Kependudukan Muhamad Ariandi dan Eka Puji Agustini

Penerapan Dynamic Routing OSPF (Open Shortest Path First) pada Jaringan Relay MAP dengan menggunakan Simulasi Packet Tracer  $V.6.2$ 

**Invansyah** 

### **Diterbitkan Oleh: Fakultas Ilmu Komputer Universitas Bina Darma, Palembang**

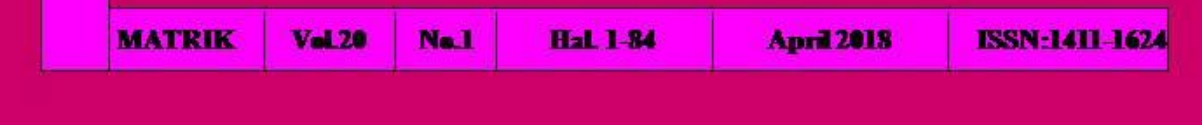

# **Jurnal Ilmiah MATRIK**

**Jurnal Ilmiah MATRIK diterbitkan oleh Fakultas Ilmu Komputer bekerjasama dengan Jurnal Ilmiah Terpadu Universitas Bina Darma (JIT-UBD) dan Pusat Penerbitan dan Percetakan Universitas Bina Darma Press (PPP-UBD Press) Palembang. Publikasi dilakukan secara berkala setiap tahun 3 (tiga) kali (April, Agustus dan Desember). Terbit pertama kali April 1999. ISSN: 1411-1624.** 

**Koordinator Jurnal Ilmiah Terpadu**

Nyimas Sopiah, M.M., M.Kom.

**Ketua Penyunting** Vivi Sahfitri, S.Kom., M.M

### **Mitra Bestari**

Dr. Darma Wijaya (Universitas Sriwijaya) Dr. Ermatita, M.Kom. (Universitas Sriwijaya) Dr. Caswita (Universitas Lampung) M. Izman Herdiansyah, Ph.D. (Universitas Bina Darma)

### **Penyunting Pelaksana**

Yesi Novaria Kunang, S.T., M.Kom. Diana, S.Si. M.Kom Syahril Rizal, S.T., M.M., M.Kom Suyanto, S.Kom., M.M., M.Kom

**Alamat Redaksi**: Jalan Ahmad Yani No.3, Kampus Utama Lantai II Universitas Bina Darma (UBD) Palembang, Telp.0711-515679, Fax.0711-515582, Email: jit.ubd@binadarma.ac.id.

**Dicetak di Pusat Penerbitan dan Percetakan Universitas Bina Darma Press (PPP-UBD Press). Isi Diluar Tanggung Jawab Percetakan.**

### **METODE** *MOBILE-D* **DALAM RANCANG BANGUN PERANGKAT LUNAK KAMUS ISTILAH EKONOMI**

### **Qoriani widayati<sup>1</sup> , Muhammad Nasir<sup>2</sup> Universitas Bina Darma Jalan Jenderal Ahmad Yani No.3 Palembang Sur-el: [qoriani\\_widayati@binadarma.ac.id](mailto:qoriani_widayati@binadarma.ac.id)<sup>1</sup> , [nasir@binadarma.ac.id](mailto:nasir@binadarma.ac.id)<sup>2</sup>**

*Abstrak: Pada dunia pendidikan ilmu ekonomi telah ditekuni sebagai salah satu matakuliah yang sangat penting. Salah satu bidang yang tak kala penting dalam pendidikan ilmu ekonomi tersebut adalah istilah-istilah ekonomi itu sendiri. saat ini buku ilmu ekonomi baik dalam bentuk e-book maupun buku fisik telah banyak dibuat atau diperjual-belikan, namun jika pelajar atau ilmuan akan mencari istilah istilah ekonomi pada buku tersebut akan mengalami kesulitan yang disebabkan proses pencarian yang tidak mudah, karena harus membuka lembar demi lembar buku tersebut. Dari kondisi tersebut maka diperlukan perangkat lunak yang mempermudah pengguna. Dalam pembuatan perangkat lunak penulis membuat perangkat lunak dengan metode mobile-D, dimana perangkat lunak ini dapat digunakan oleh smarphone yang berbasis android. Menurut Abrahamsson dkk. (2004) Mobile-D Methodology merupakan pendekatan pengembangan Agile (tangkas/cepat). Pendekatan Mobile-D didasarkan pada Extreme Programming (praktek pembangunan), Crystal methodologies (metode skalabilitas), dan Rational Unified Process (cakupan siklus hidup). Perangkat lunak kamus ini dapat digunakan secara offline pada smartphone berbasis android.*

*Keywords: Ekonomi, Mobile-D, Perangkat Lunak*

*Abstract: In the world of education, economics has been pursued as one of the most important subjects. One area that is no less important in economic education is the economic terms themselves. Nowadays, many economics books in the form of e-books and also printed books have been made or traded, but if the students or scientists want to look for economic terms in the books, they will experience difficulties due to an uneasy searching process, because they have to open sheet by sheet of the book. From this condition, software that can facilitate the user in finding the terms is needed. In making the software the author makes software with the mobile-D method, where this software can be used by android-based smartphone. According to Abrahamsson et al. (2004) Mobile-D Methodology is an Agile (fast) development approach. The Mobile-D approach is based on Extreme Programming (development practices), Crystal methodologies (scalability methods), and Rational Unified Process (life cycle coverage). This dictionary software can be used offline on Android-based smartphones.*

*Kata Kunci: Economy, Mobile-D, Software*

### **1. PENDAHULUAN**

Menurut Abrahamsson dkk (2004) *Mobile-D Methodology* merupakan pendekatan pengembangan *Agile* (tangkas/cepat). Pendekatan *Mobile-D* didasarkan pada *Extreme Programming* (praktek pembangunan), *Crystal methodologies* (metode skalabilitas), dan *Rational Unified Process* (cakupan siklus hidup). Pendekatan *Mobile-D* dioptimalkan untuk tim kurang dari sepuluh pengembang yang bekerja di

dalam satu ruang dan duduk berdekatan, bertujuan menghasilkan aplikasi *mobile* yang berfungsi penuh dalam jangka waktu yang singkat (yaitu, kurang dari 10 minggu). *Mobile-D* telah dikembangkan dalam kerjasama dengan tiga perusahaan pengembang perangkat lunak *mobile*. Pendekatan *Mobile-D* berhasil lolos dari sertifikasi CMMI level 2.

Pada dunia pendidikan ilmu ekonomi telah ditekuni sebagai salah satu matakuliah yang sangat penting. Salah satu bidang yang tak kala

penting dalam pendidikan ilmu ekonomi tersebut adalah istilah-istilah ekonomi itu sendiri. saat ini buku ilmu ekonomi baik dalam bentuk *e-book* maupun buku fisik telah banyak dibuat atau diperjual-belikan, namun jika pelajar akan mencari istilah istilah ekonomi pada buku tersebut akan mengalami kesulitan yang disebabkan proses pencarian yang tidak mudah karena harus membuka lembar demi lembar buku tersebut. Selain itu juga dengan menggunakan media buku untuk melihat istilah istilah ekonomi membuat para pelajar kurang efektif dan efisien dalam penggunaan sumber daya yang disebabkan ukuran buku yang tidak kecil. Melihat kondisi tersebut maka solusi yang dapat dibuat yaitu dengan memanfaatkan teknologi informasi dan komunikasi berupa perangkat lunak berbasis *mobile* yang dikhususkan menyediakan informasi istilah ekonomi.

Aplikasi atau lengkapnya perangkat lunak aplikasi (*application software*) adalah perangkat lunak yang dapat dimanfaatkan untuk memecahkan masalah-masalah tertentu atau melakukan tugas-tugas pengolahan data tertentu. Sebagai contoh Microsoft Word merupakan aplikasi pengolah kata yang dapat dimanfaatkan untuk membuat laporan, artikel, skripsi dan sejenisnya. Perangkat lunak akuntansi, penggajian, manajemen persediaan merupakan beberapa contoh dari aplikasi ini (Haag dan Cummings, 2009:345).

Keterkaitan antara perangkat lunak aplikasi, perangkat lunak sistem dan perangkat keras komputer sebagai komponen-komponen pembentuk teknologi informasi disajikan pada gambar berikut ini:

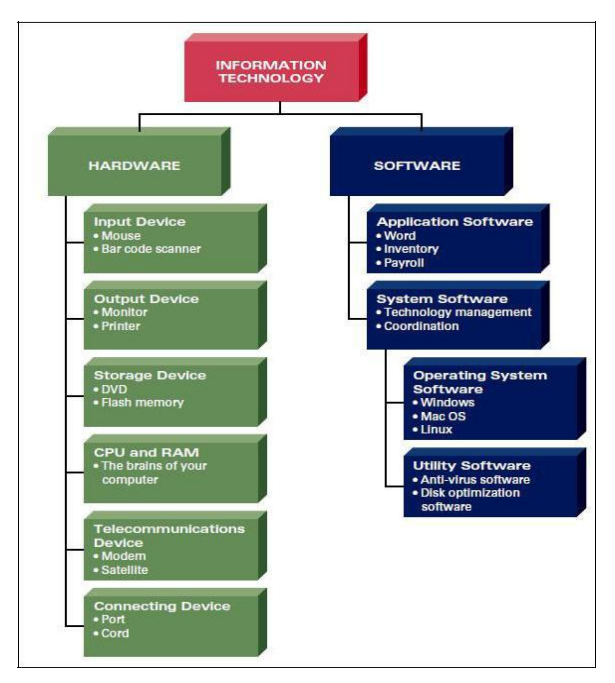

**Gambar 1. Komponen Pembentuk Tenknologi Informasi**

Dalam pembuatan perangkat lunak ini penulis menggunakan *smartphone* yang memiliki sistem operasi *Android.* Menurut Nazruddin Safaat (2011) *Android* merupakan *platform mobile* yang memiliki tiga hal yaitu 1) Lengkap (*complete platform*), karena Android menyediakan banyak tools dalam membangun perangkat lunak dan memiliki peluang untuk mengembangkan aplikasi. 2) Terbuka (*open source platform*), karena pengembang secara bebas dapat mengembangkan aplikasi dan *platform* Android disediakan melalui lisensi open source. 3) Free (*free platform*), karena Android merupakan *platform* yang bebas untuk dikembangkan dan tidak ada royalti untuk pengembangan pada platform Android.

### **2. METODOLOGI PENELITIAN**

Metode penelitian yang digunakan adalah metode deskriptif. Penelitian deskriptif adalah suatu bentuk penelitian yang ditujukan untuk mendeskripsikan fenomena-fenomena yang ada, baik fenomena alamiah maupun fenomena buatan manusia. Fenomena itu bisa berupa bentuk, aktivitas, karakteristik, perubahan, hubungan, kesamaan, dan perbedaan antara fenomena yang satu dengan fenomena lainnya (Sukmadinata, 2006:72).

### **2.1 Metode Pengembangan** *Mobile-D*

*Mobile-D* adalah metode pengembangan yang dikhususkan untuk melakukan pengembangan perangkat lunak berbasis *mobile*. *Mobile*–D memiliki urutan pekerjaan yang dapat dilihat pada gambar 3.

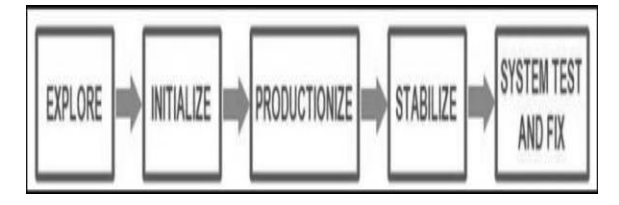

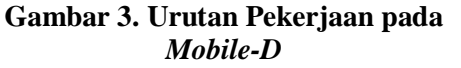

Dari gambar 3 *Mobile-D* jelas metodologi yang paling rinci untuk tujuan tersebut, memiliki spesifikasi yang komprehensif untuk setiap fase dan tahap, dan untuk tugas-tugas yang terkait (Spataru, 2010). Metode pengembangan aplikasi *Mobile-D* (Abrahamsson, 2004) terdiri dari tahapan berikut:

1) *Explore*, merencanakan dan menyusun proyek yang akan dikerjakan. Tahap ini

meletakkan isu-isu dasar pengembangan sistem, antara lain arsitektur produk, proses pengembangan dan lingkungan pengembangan.

- 2) *Initialize,* menyiapkan dan memverifikasi semua isu-isu kritis dalam pengembangan yang menentukan keberhasilan proyek. Diakhir tahap ini diharapkan semua sumber daya telah siap untuk memulai membangun sistem.
- 3) *Productionize*, mengimplementasikan semua kebutuhan fungsional pada produk dengan menerapkan siklus pengembangan secara iterative dan bertingkat.
- 4) *Stabilize*, mengintegrasikan sub sistem yang telah dibangun menjadi satu kesatuan produk dengan menerapkan siklus pengembangan secara iterative dan bertingkat. pengembangan secara iterative dan bertingkat.
- 5) *System test and fix*, menguji dan melakukan perbaikan sistem. Hasil dari pengujian akan menjadi umpan balik bagi tim pengembang untuk memperbaiki kekurangan-kekurangan sistem.

### **2.2 Android**

Menurut situs [http://developer.android.](http://developer.android/) com (2016), *Android Studio* adalah *Integrated Development Environtment* (IDE) resmi untuk pengembangan aplikasi Android, yang berbasis perangkat lunak IntelliJ IDEA. Android Studio menawarkan lebih banyak fitur yang meningkatkan produktivitas programmer ketika membangun aplikasi Android, seperti:

1) *Build system* berbasis *Gradle* yang fleksibel.

- 2) Dapat membuat beberapa macam file APK dengan berbagai variasi.
- 3) Kode *template* untuk membantu membangun fitur aplikasi umum.
- 4) Dilengkapi *layout editor* dengan dukungan untuk drag dan drop dan mengedit tema aplikasi.
- 5) Dilengkapi perangkat *Lint* untuk memeriksa kinerja, kegunaan, kompatibilitas antar versi, dan masalah lainnya.
- 6) Memperkecil ukuran file dengan *ProGuard* dan ukuran sumber daya dengan *Gradle.*
- 7) Mendukung *Google Cloud Platform* sehingga mudah untuk diintegrasikan dengan *Google Cloud Messaging* dan *App Engine*.

Android Studio yang digunakan adalah *Android Studio versi 2.2.3*, membutuhkan sumber daya sistem disajikan pada tabel 1.

### **Tabel 1. Kebutuhan Sistem untuk Instalasi** Android Studio

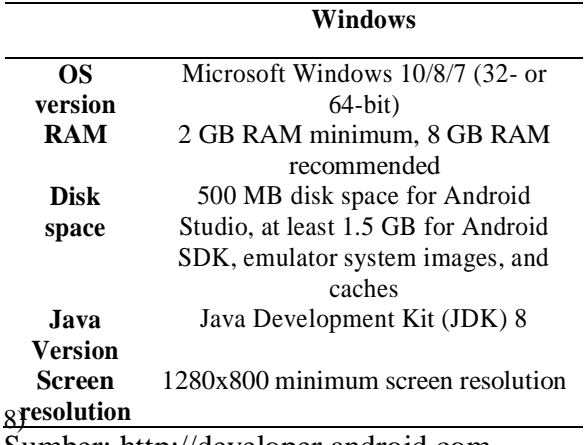

Sumber: http://developer.android.com

Sistem Operasi Android memiliki komponen utama sebagai berikut:

1) Aplikasi

Android berisi sekumpulan aplikasi utama seperti: *email client*, program *Short Message Service* (SMS), kalender, peta, *browser*, daftar kontak, dan lain-lain. Semua aplikasi ditulis dengan menggunakan bahasa pemrograman Java.

2) Kerangka kerja aplikasi

Kerangka kerja aplikasi yang ditulis dengan menggunakan bahasa pemrograman Java merupakan peralatan yang digunakan oleh semua aplikasi, baik aplikasi bawaan dari ponsel seperti daftar kontak, dan kotak SMS, maupun aplikasi yang ditulis oleh *Google* ataupun pengembang Android.

Android menawarkan para pengembang kemampuan untuk membangun aplikasi yang inovatif. Pengembang bebas untuk mengambil keuntungan dari perangkat keras, akses lokasi informasi, menjalankan *background services*, mengatur alarm, menambahkan peringatan ke status bar, dan masih banyak lagi. Pengembang memiliki akses yang penuh ke dalam kerangka kerja API yang sama yang digunakan oleh aplikasi utama. Pada dasarnya, kerangka kerja aplikasi memiliki beberapa komponen sebagai berikut:

### a. *Activity Manager*

Mengatur siklus dari aplikasi dan menyediakan navigasi *backstack* untuk aplikasi yang berjalan pada proses yang berbeda.

#### b. *Package Manager*

Untuk melacak aplikasi yang di-instal pada perangkat.

#### c. *Windows Manager*

Merupakan abstraksi dari bahasa pemrograman Java pada bagian atas dari level services (pada level yang lebih rendah) yang disediakan oleh *Surface Manager*.

d. *Telephony Manager*

Berisi sekumpulan API yang diperlukan untuk memanggil aplikasi.

### e. *Content Providers*

Digunakan untuk memungkinkan aplikasi mengakses data dari aplikasi lain (seperti contacts) atau untuk membagikan data mereka sendiri.

#### f. *Resource Manager*

Digunakan untuk menagkses sumber daya yang bersifat bukan code seperti string lokal, bitmap, deskripsi dari layout file dan bagian eksternal lain dari aplikasi.

### g. *View System*

Digunakan untuk mengambil sekumpulan button, list, grid, dan text box yang digunakan di dalam antarmuka pengguna.

### h. *Notification Manager*

Digunakan untuk mengatur tampilan peringatan dan fungsi-fungsi lain.

### 3) *Libraries*

Android memiliki sekumpulan *library* C/C++ yang digunakan oleh berbagai komponen dalam sistem Android. Kemampuan-kemampuan ini dilihat oleh para pengembang melalui kerangka kerja aplikasi. Beberapa dari library utama dijelaskan sebagai berikut:

### a. *System C Library*

Merupakan implementasi turunan dari standar system library C (libc) yang diatur untuk peralatan berbasis embedded Linux.

### b. *Media Libraries*

Disediakan oleh Packet Video (salah satu anggota dari OHA) yang memberikan library untuk memutar ulang dan menyimpan format suara dan video, serta static image file seperti MPEG4, MP3, AAC, AMR, JPG, dan PNG.

### c. *Surface Manager*

Mengatur akses ke dalam subsistem tampilan dan susunan grafis layer 2D dan 3D secara mulus dari beberapa aplikasi dan menyusun permukaan gambar yang berbeda pada layar ponsel.

d. *Lib Web Core*

Merupakan web browser modern yang menjadi kekuatan bagi browser Android dan sebuah *embeddable web view*.

### e. *Scalable Graphics Library* (SGL)

SGL mendasari mesin grafis 2D dan bekerja bersama-sama dengan lapisan pada level yang lebih tinggi dari kerangka kerja(seperti Windows Manager dan Surface Manager) untuk mengimplementasikan keseluruhan graphics pipeline dari Android.

### f. *3D Libraries*

Implementasi yang didasarkan pada OpenGL ES 1.0 APIs dimana library menggunakan baik akselerasi perangkat keras 3D (jika tersedia) ataupun yang disertakan, dengan rasterisasi perangkat lunak 3D yang sangat optimal.

### g. *FreeType Library*

Digunakan untuk menghaluskan semua tulisan bitmap dan vektor.

#### h. *SQLite*

Merupakan *relational database* yang kuat dan ringan serta tersedia untuk semua aplikasi

#### 4) *Android Runtime*

Merupakan lokasi dimana komponen utama dari DVM ditempatkan. DVM dirancang secara khusus untuk Android pada saat dijalankan pada lingkungan yang terbatas, dimana baterai yang terbatas, CPU, memori, dan

penyimpanan data menjadi fokus utama. Android memiliki sebuah tool yang terintegrasi yaitu "dx" yang mengkonversi generated byte code dari (.JAR) ke dalam file (.DEX) sehingga byte code menjadi lebih efisien untuk dijalankan pada prosesor yang kecil. Hal ini memungkinkan untuk memiliki beberapa jenis dari DVM berjalan pada suatu peralatan tunggal pada waktu yang sama. Core libraries ditulis dalam bahasa Java dan berisi kumpulan class, I/O dan peralatan lain.

### 5) Linux Kernel

Arsitektur Android berdasarkan pada Linux 2.6 kernel yang dapat digunakan untuk mengatur keamanan, manajemen memori, manajemen proses, network stack, dan driver model. Kernel juga bertindak sebagai lapisan abstrak antara perangkat keras dan seluruh *software stack.* Berikut ini dapat kita lihat arsitektur utama sitem operasi *Android.*

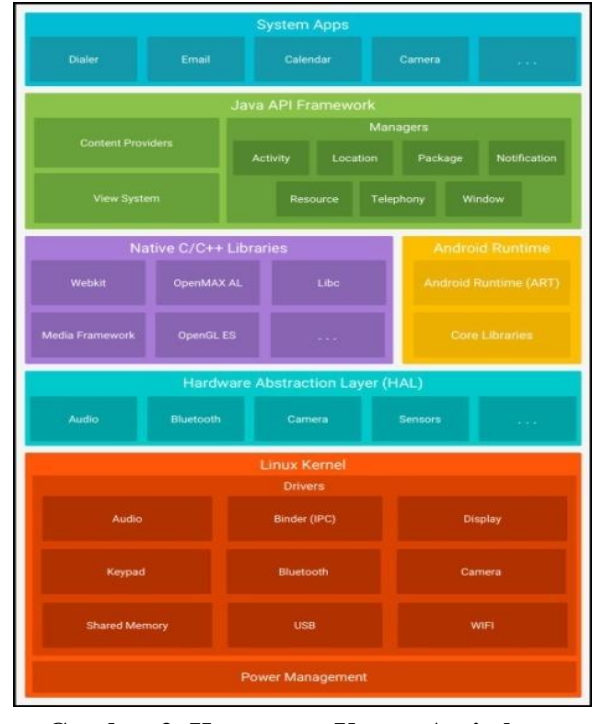

**Gambar 2. Komponen Utama Arsitektur Sistem Operasi Android**

### **3. HASIL DAN PEMBAHASAN**

Perangkat lunak kamus istilah ekonomi ini dibuat bersifat *offline* dengan alasan:

- 1) Data yang diperlukan sudah tersedia bersama aplikasi
- 2) Tidak memerlukan *website* sebagai sumber data sehingga jika ada gangguan koneksi Internet, aplikasi masih dapat berfungsi
- 3) Jika perlu memperbaharui/meng-*update* aplikasi dan data, pembuat perangkat lunak (developer) cukup menyediakan versi yang lebih baru sehingga data yang lama akan diganti dengan data baru yang lebih banyak.

Untuk memudahkan pengguna yang membutuhkan perangkat lunak kamus istilah ekonomi untuk memasang (*install*) perangkat lunak ini, perangkat lunak ini dapat dibuatkan link-nya pada website tertentu agar mudah diunduh atau menempatkan perangkat lunak ini di *Google Play Store*.

Penelitian ini menggunakan metode *Mobile-D* dalam perancangan. Berikut adalah uraian dari tahap perancangan dengan *Mobile-D.*

### **3.1** *Eksplore*

Pada tahap ini penulis melakukan penentuan perencanaan yang digambarkan dalam bentuk jadwal penelitian, kemudian melakukan analisis yang digambarkan dalam bentuk *use case diagram* dan *activity diagram.*

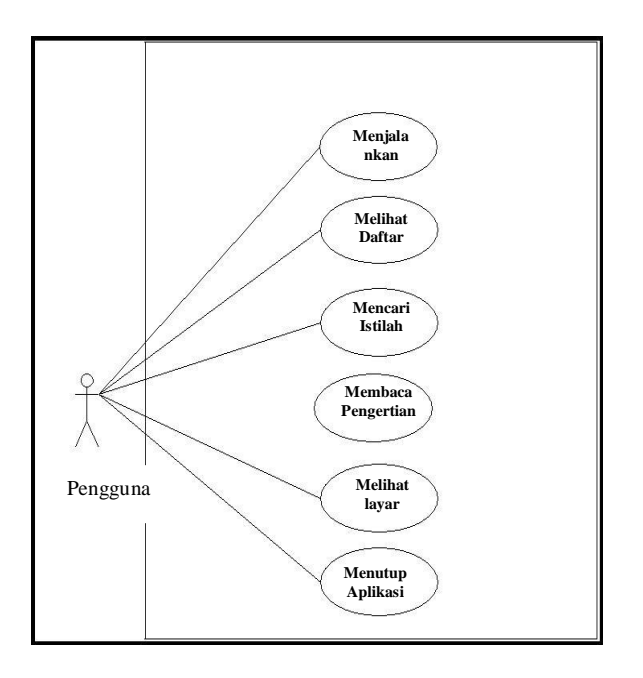

**Gambar 2.** *Use Case Diagram* **Pengguna**

Aktor dari perangkat lunak ini adalah pengguna langsung. Pengguna (user) adalah orang yang memanfaatkan perangkat lunak dala mencari istilah ekonomi yang terdiri dari mahasiswa, ilmuan, peneliti dan lain-lain. Usecase dari perangkat lunak ini terdiri dari:

- 1) Menjalankan Perangkat lunak, merupakan proses dimana pengguna memulai untuk menjalankan perangkat lunak,
- 2) Melihat daftar istilah ekonomi, merupakan proses dimana pengguna dapat melihat apa saja istilah ekonomi yang ada di basis data.
- 3) Mencari istilah ekonomi, merupakan proses dimana pengguna dapat memanfaatkan kolom *search* untuk mencari istilah yang diinginkan.
- 4) Membaca pengertian istilah ekonomi, merupakan proses dimana pengguna dapat membaca pengertian dari istilah ekonomi yang sudah ditemukan.
- 5) Melihat layar mengenal aplikasi, merupakan proses dimana pengguna dapat membaca mengenai informasi tentang aplikasi.

6) Menutup aplikasi, merupa proses dimana pengguna menutup aplikasi jika telah selesai menggunakan perangkat lunak.

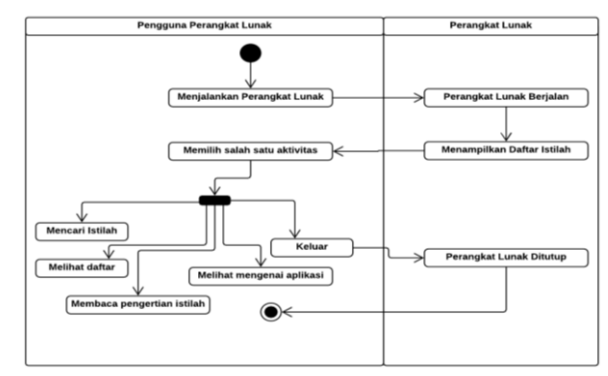

**Gambar 4.** *Activity Diagram*

### **3.2** *Initialize*

Pada tahap ini penulis melakukan perancangan perangkat lunak yang digunakan dalam bentuk rancangan database dan antar muka.Database yang digunakan untuk menyimpan data istilah ekonomi yang digunakan dalam perangkat lunak kamus istilah akuntansi berbasi android inn adalah database baku yang secara default ada di setiap perangkat smartphone/tablet yang menggunakan system operasi android yaitu SQL Lite.

Nama database dalam penelitian ini adalah db\_kamus\_ekonomi.sqlite. Jumlah tabel ada 2 tabel, yang terdiri dari tabel istilah (tb\_data) dan tabel *sqlite\_sequence*. Berikut ini rancangan tabel yang digunakan.

**Tabel 1. Rancangan Tabel Istilah** 

| No. | <b>Atribut</b> | <b>Tipe</b><br>Data | Keterangan           |
|-----|----------------|---------------------|----------------------|
|     | id             | Int                 | Id (Auto Increment)  |
|     |                | (8)                 | *Primary key         |
|     | Istilah        | Text                | Nama istilah ekonomi |
|     | Arti           | Text                | Penjelasan istilah   |

Dari tabel 1 di atas dapat dilihat untuk tabel istilah ada 3 atribut yaitu \_id, istilah dan ati, dimana \_id menjadi *primary key.*

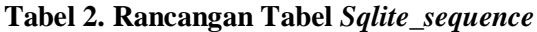

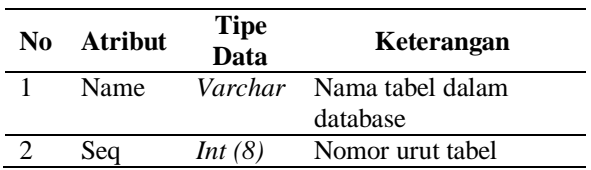

Dari tabel 2 dapat dilihat untuk tabel sqlite\_sequence terdiri dari 2 atribut yaitu *name* dan *seq*.

Rancangan *Interface* (antar muka) dalam penelitian ini terdiri dari beberapa antar muka. Pertama, menu utama digunakan untuk memulai perangkat lunak, pengguna menekan tombol *start.*

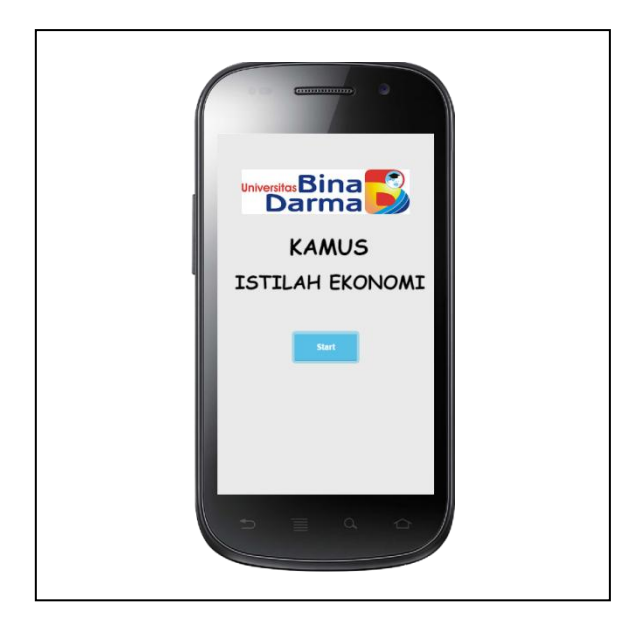

**Gambar 5.** *Interface* **Menu Utama**

Kedua adalah *Interface Navigation drawer.*  Setelah tampil *splash screen*, perangkat lunak kamus istilah ekonomi menampilkan daftar pilihan/menu dalam bentuk navigation drawer seperti disajikan pada gambar 6.

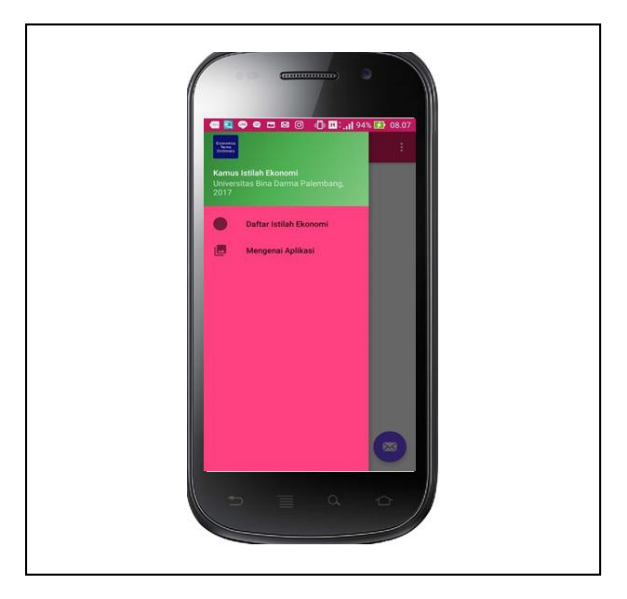

### **Gambar 6**. *Interface* **Menu** *Navigation Drawer*

Ketiga adalah *interface* daftar istilah. Untuk melihat daftar istilah ekonomi, pengguna dapat memilih menu pertama yaitu "Daftar Istilah Ekonomi". Dengan memilih pilihan perangkat lunak akan menampilkan daftar istilah ekonomi yang disusun urut abjad dari A hingga Z seperti ditampilkan pada gambar 7.

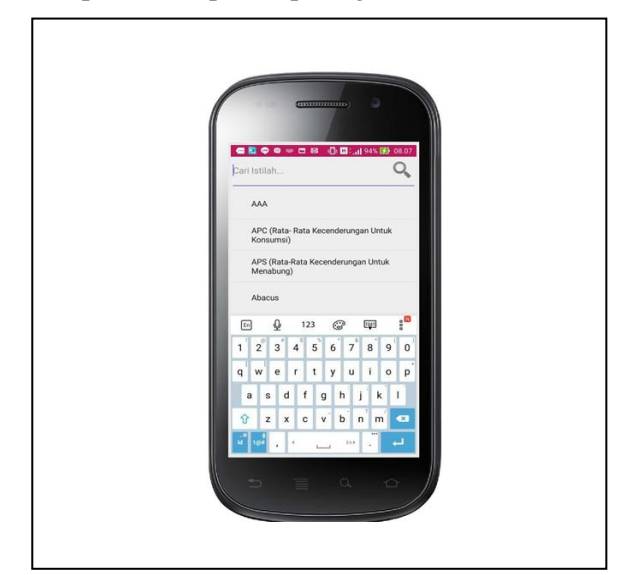

### **Gambar 7.** *Interface* **Layar Daftar Istilah Ekonomi**

Pengguna dapat menggulung layar (*scrolling*) ke atas atau ke bawah untuk melihatlihat daftar istilah ekonomi yang ditampilkan oleh perangkat lunak.

Ketiga adalah *interface* penjelasan istilah ekonomi. Untuk melihat penjelasan istilah ekonomi, pengguna dapat menyentuh (*tapping*) istilah yang diinginkannya, perangkat lunak akan menampilkan penjelasan istilah tersebut seperti gambar 8.

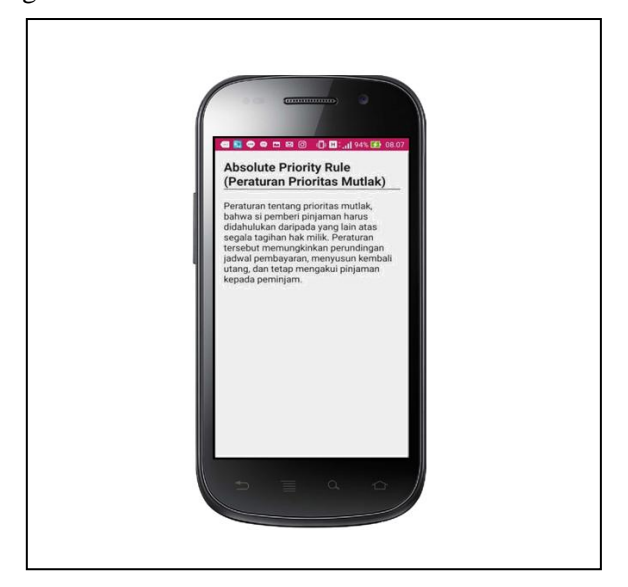

**Gambar 8.** *Interface* **Layar Penjelasan Istilah Ekonomi**

Pada contoh perangkat lunak ini, penulis telah memasukkan sebanyak 3416 istilah ekonomi dalam database SQLite yang digunakan oleh perangkat lunak. Karena jumlah istilah yang sudah mencapai ribuan, untuk memudahkan pengguna mencari istilah yang ingin diketahuinya, pengguna dapat memanfaatkan fasilitas pencarian yang dilambangkan dengan gambar kaca pembesar yang ada di *Action Bar* di bagian atas layar. Tampilannnya adalah sebagai berikut:

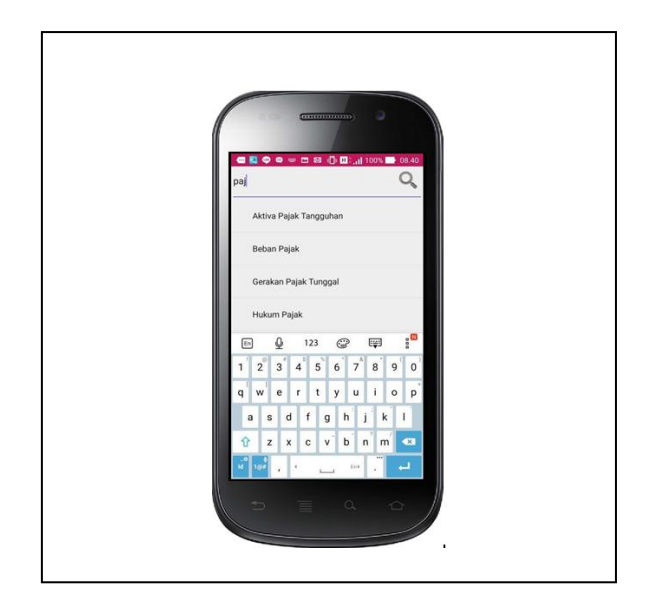

**Gambar 9. Interface Pencarian Istilah**

### **3.3** *Productionize*

Pada tahapan ini penulis melakukan implementasi semua kebutuhan fungsional berdasarkan hasil perancangan yang telah dibuat pada fase sebelumnya.

### **3.4** *Stabilize*

Pada tahap ini penulis melakukan integrasi perangkat lunak, dikarenakan penulis pada saat ini tidak membuat perangkat lunak yang memiliki sub perangkat lunak, maka dari itu integrasi tidak dapat dilakukan.

### **3.5** *System Test and Fix*

Pada tahap ini penulis melakukan pengujian terhadap perangkat lunak. Hasil dari pengujian ini menjadi umpan balik dalam memperbaiki kekurangan dari pembuatan perangkat lunak.

### **4. SIMPULAN**

Setelah diuraikan penjelasan yang telah dijelaskan sebelumnya. Berikut merupakan kesimpulannya:

- 1) Kamus istilah ekonomi dapat diimplementasilan dalam bentuk perangkat lunak Android secara *offline*.
- 2) Keuntungannya adalah perangkat lunak bersifat *mobile* dan tidak tergantung data dari luar perangkat lunak.
- 3) Pembuatan perangkat lunak kamus istilah ekonomi data mempermudah pihak yang berkepentingan untuk memanfaatkan perangkat lunak ini seperti mahasiswa jurusan ekonomi manajemen maupun akuntansi.

### **DAFTAR RUJUKAN**

- Abrahamsson, P.,Hanhineva, A.,Hulko, Ihme, T.,Jaalijona, J.Korkala, M. and Salo,O. 2004. *Mobile-D: An Agile Approach for Mobile Applicaton Development.* In Companion to 19<sup>th</sup> annual ACM Companion to  $19<sup>th</sup>$  annual ACM SIGPLAN conference on Object-Oriendted Programming.
- A. C. Spataru. 2010. *Agile Development Methods for Mobile Applications*. Master Thesis, School of Informatics. University of Edinburgh, UK.
- Haag, Stephen, Cummings, Maeve, & J. McCubbrey, Donald. 2009. *Management Information Systems For Information Age. (5th Edition).* McGraw-Hil. New York.
- Nazruddin, Safaat, H. 2011. *Android (Pemograman Aplikasi Mobile Smartphone dan Tablet PC Berbasis Android).* Informatika. Bandung.

### Sukmadinata. 2006. *Metode Penelitian Kualitatif.* Graha Aksara. Bandung.

<https://developer.android.com/studio/releases/>

### **SISTEM INFORMASI GEOGRAFIS PENYEBARAN PENDUDUK DI KECAMATAN RAMBUTAN UNTUK ANALISA DI BIDANG KEPENDUDUKAN**

### **Muhamad Ariandi<sup>1</sup> , Eka Puji Agustini<sup>2</sup> Universitas Bina Darma Jalan Jenderal Ahmad Yani No.3 Palembang Sur-el: muhamad\_ariandi@binadarma.ac.id<sup>1</sup> , eka\_puji@binadarma.ac.id<sup>2</sup>**

*Abstract: Geographic Information System (GIS) is an information technology developed to know a location based on geographical location. One of them is Rambutan District whose population data has not been shown in the form of geographic information system, so that the decision maker is difficult to know the spreading of population in that sub-district. In this research will be made Geographic Information System Population Dissemination which will show the data of the number of male population and the number of female population, the number of population of children at school age, and the number of population per village in Rambutan District. This research uses action research method with five stages that will be done.*

*Keywords: GIS, Population, Data Dissemination, Action Research*

*Abstrak: Sistem Informasi Geografis (GIS) merupakan suatu teknologi infromasi yang dikembangkan untuk mengetahui suatu lokasi berdasarkan letak geografinya. Salah satunya adalah Kecamatan Rambutan yang data kependudukannya belum ditampilkan dalam bentuk sistem informasi geografis, sehingga pengambil keputusan sulit untuk mengetahui penyebaran penduduk di kecamatan tersebut.berdasarkan jenis kelamin, golongan usia sekolah, golongan usia manula. Pada penelitian ini akan dibuat Sistem Informasi Geografis Penyebaran Penduduk di Kecamatan Rambutan yang terdiri dari 16 dusun, yang akan menampilkan data jumlah penduduk laki-laki dan jumlah penduduk perempuan, jumlah penduduk anak-anak pada usia sekolah, danjumlah penduduk manulah per dusun yang ada di Kecamatan Rambutan. Penelitian ini menggunakan metode action research dengan lima tahapan yang akan dilakukan.*

*Kata Kunci: GIS, Kependudukan, Penyebaran Data, Action Research.*

### **1. PENDAHULUAN**

Menurut Aronoff, S (1993) Sistem Informasi Geografis (*Geographic Information System*/GIS) yang selanjutnya akan disebut SIG merupakan sistem informasi berbasis komputer yang digunakan untuk mengolahdan menyimpan data atau informasi geografis.

Sistem Informasi Geografis atau biasa disebut SIG merupakan teknologi informasi yang digunakan untuk memproses dan menyimpan data, baik itu data berupa spasial maupun *non* spasial. Dimana SIG memiliki komponenkomponen yang terdiri perangkat lunak, perangkat keras, data geografis, dan sumber daya manusianya yang saling bekerja sama secara efektif memasukan, menyimpan, memperbaiki, memperbaharui, mengelola, memanipulasi, mengintegrasikan, menganalisa serta menampilkan data-data dalam bentuk informasi berbasis geografis (Prahasta, 2009).

Saat ini geografis menjadi salah satu sarana informasi yang mampu menampilkan data-data yang ada di seluruh negara di dunia, baik oleh suatu instansi pemerintahan maupun pihak swasta untuk menyampaikan data spasial terkait bidang informasi yang dibutuhkan pihak pengguna. Salah satunya adalah pihak

pemerintahan yang menggunakan informasi geografis dalam bentuk data spasial sebagai pusat kebutuhan masyarakat, baik itu dari sektor pendidikan, keamanan, pariwisata, ekonomi, dan kependudukan.

Dalam PP Nomor 10 Tahun 2010 Peta dapat diartikan sebagai gambaran dari unsurunsur alam maupun buatan manusia yang berada diatas maupun di bawah permukaan bumi yang digambarkan pada suatu bidang datar dengan skala tertentu.

Pemetaan merupakan suatu proses pengukuran, perhitungan dan penggambaran dengan menggunakan cara atau metode tertentu sehingga didapatkan hasil berupa *softcopy* maupun *hardcopy* peta yang berbentuk data spasial vector maupun raster. Pemetaan juga dapat diartikan sebagai proses pembuatan peta (Indarto, 2010).

Data kependudukan yang ada di dunia ini begitu padat dibeberapa bagian belahan dunia yang dilihat secara geografis. Dengan geografis mampu memberikan informasi data-data penduduk yang padat di dunia. Padatnya penduduk menjadi salah satu perlunya penyebaran penduduk di wilayah yang penduduknya tidak padat agar lebih merata. Salah satu Negara yang memiliki penduduk terbanyak di dunia adalah Negara Indonesia.

Indonesia merupakan negara yang memiliki jumlah penduduk terbesar ke 4 setelah Amerika Serikat. Selain jumlah penduduknya yang besar, luasnya negara kepulauan dan tidak meratanya penduduk membuat Indonesia semakin banyak mengalami permasalahan terkait dengan hal kependuduka. Tidak hanya itu, faktor geografi, tingkat migrasi, struktur kependudukan di Indonesia dan lain-lain membuat masalah kependudukan semakin kompleks dan juga menjadi hal yang perlu mendapatkan perhatian khusus guna kepentingan pembangunan manusia Indonesia.

Kecamatan Rambutan merupakan salah satu kecamatan yang ada di kabupaten Banyuasin, kecamatan ini memiliki luas sebesar  $624,55$  km<sup>2</sup> dan memiliki desa sebanyak 20 desa, untuk data kependudukan seperti jumlah penduduk laki-laki, jumlah penduduk perempuan, jumlah anak-anak usia sekolah, jumlah manulah di Kecamatan Rambutan sudah dilakukan pendataan namun masih dalam bentuk tabel yang disimpan dalam bentuk *hardcopy*  yang berupa berkas dan disimpan juga pada *microsoft excel*, hal ini menyebabkan apabila pengambil keputusan inggin mengetahui penyebaran penduduk per desa di kecamatan rambutan kurang optimal.

### **2. METODOLOGI PENELITIAN**

Metotologi yang digunakan dalam penelitian yaitu metode *Research and Development* (*R and D* atau *R&D)* yang menjelaskan bahwa metode penelitian dan pengembangan merupakan metode penelitian yang digunakan untuk menghasilkan produk tertentu dan menguji keefektifan produk tersebut (Sugiyono, 2011). Sehingga untuk dapat menghasilkan produk tertentu digunakan penelitian yang bersifat analisis kebutuhan dan untuk menguji keefektifan produk tersebut supaya dapat berfungsi di masyarakat luas.

Langkah-langkah pelaksanaan strategi penelitian dan pengembangan yang dilakukan untuk menghasilkan produk tertentu dan untuk menguji keefektifan produk yang dimaksud terdiri dari beberapa langkah. Akan dijelaskan sebagai berikut.

### **2.1 Research** *and Information Collecting*  **(Penelitian dan Pengumpulan Data)**

Dalam tahap ini paling tidak ada 2 (dua) hal yang harus dilakukan yaitu studi literatur dan studi lapangan. Studi literatur untuk menemukan konsep atau landasan teoritis yang memperkuat suatu produk sistem informasi geografis, keluasaan penggunaan sistem informasi geografis, dan kondisi pendukung pembuatan produk. Langkah-langkah yang tepat untuk mengembangkan produk, memberikan gambaran hasil penelitian terdahulu sebagai bahan perbandingan untuk mengembangkan produk. Pengembangan produk, sebaiknya didasari pengukuran kebutuhan (*need assessment*)

### **2.2** *Planning* **(Perencanaan)**

Pada tahap ini dibuat perencanaan/rancangan produk mencakup: 1) tujuan penggunaan produk penyebaran data kependudukan; 2) siapa pengguna produk tersebut; 3) deskripsi komponen produk dan penggunaanya.

### **2.3** *Develop Preliminary Form of Product*  **(Pengembangan Produk Awal)**

Merupakan draft kasar dari produk yang akan dibuat. Meskipun demikian draft produk tersebut harus disusun lebih baik dan sesempurna mungkin sesuai dengan kebutuhan pengguna dalam sistem informasi penyebaran data kependudukan Kecamtan Rambutan.

### **2.4** *Preliminary Field Testing* **(Uji Coba Awal)**

Draft atau produk awal dikembangkan oleh peneliti yang bekerja sama atau meminta bantuan kepada pemerintahan Kecamatan Rambutan yang sesuai dengan bidang keahliannya dalam data kependudukan.

### **2.5** *Main Product Revision* **(Revisi Produk)**

Uji coba atau evaluasi berdasarkan analisis dan pertimbangan logika dari hasil pembuatan produk berupa pemetaan sistem informasi geografis data kependudukan Kecamtan Rambutan. Dan uji coba lapangan akan mendapatkan kelayakan secara mikro, kasus untuk kemudian ditarik kesimpulan secara umum atau di generalisasi.

### **2.6** *Main Field Testing* **(Uji Coba Akhir)**

Selama pelaksanaan uji coba akhir, peneliti mengadakan pengamatan secara intensif dan mencatat hal-hal penting yang dilakukan oleh responden yang akan dijadikan bahan untuk penyempurnaan produk awal tersebut.

### **2.7** *Operational Product Revision* **(Revisi Produk Operasional)**

Selama pelaksanaan uji coba di lapangan, peneliti mengadakan pengamatan secara intensif dan mencatat hal-hal penting yang dilakukan oleh responden yang akan dijadikan bahan untuk penyempurnaan produk awal tersebut.

### **2.8** *Operational Field Testing* **(Uji Coba Dan Penyempurnaan Produk Yang Telah Disempurnakan**)

Meskipun sudah diperoleh produk yang lebih sempurna, tetapi uji coba dan penyempurnaan produk masih perlu dilakukan sekali lagi. Hal ini dilakukan agar produk yang dikembangkan memenuhi standar tertentu. Uji coba dan penyempurnaan materi produk, belum memperhatikan kelayakan dalam konteks populasi.

### **2.9** *Final Product Revision* **(Pengujian Produk Akhir)**

Pengujian produk akhir, untuk menguji apakah suatu produk sistem informasi geografis data kependudukan Kecamatan Rambutan layak dan memiliki keunggulan dalam tataran praktek. Produk diasumsikan sudah sempurna. Pengujian produk akhir, dapat dilakukan pada objek yang sama dengan tahap ujicoba kedua atau berbeda

dengan tahap ujicoba kedua atau berbeda dengan jumlah sampel yang sama.

### **2.10** *Dissemination and Implementation*  **(Impelementasi dan Desimilasi**)

Setelah dihasilkan suatu produk final yang sudah teruji keampuhannya, langkah selanjutnya adalah desiminasi, implementasi, dan institusionalisasi. Desiminasi dari suatu produk, yang dikembangkan akan membutuhkan sosialisasi yang cukup panjang dan lama. Biasanya proses desiminasi dan implementasi akan berhadapan dengan berbagai masalah kebijakan, legalitas, pendanaan.

### **3. HASIL DAN PEMBAHASAN**

Pada penelitian ini menghasilkan sebuah perangkat lunak sistem informasi penyebaran data kependudukan warga Kecamatan Rambutan Kabupaten Banyuasin Sumatera Selatan, dari jumlah jenis kelamin, jumlah golongan usia, berbasis webgis yang dirancang menggunakan *tools arcgis 10.2* untuk sebagai desain *layout* peta.

### **3.1** *Research and Information Collecting*  **(Penelitian dan Pengumpulan Data)**

Pada tahapan ini peneliti bertemu dengan pegawaikantor camat Kecamatan Rambutan sebagai pihak klien untuk membahas dan menganalisa baik itu terkait dengan masalah yang terjadi di Kecamtan Rambutan, kebutuhan

sistem yang dibangun nantinya, analisa kelayakan yang akan dijelaskan berikut.

#### **3.1.1 Analisis Masalah**

Dalam tahapan penelitian ini yang dilakukan oleh peneliti yaitu mengatasi permasalahan yang ada. Sehingga perlu identifikasikan permasalahan yang ada tersebut menjadi lebih jelas dan baik melalui suatu komunikasi dengan operator di Kantor Camat Rambutan sebagai pengguna perangkat lunak sistem informasi geografis dalam penyebaran data kependudukan. Berikut ini identifikasi masalah yang didapatkan diantara lainnya yaitu:

- 1) Data penyebaran penduduk bedasarkan jenis kelamin di Kecamatan Rambutan masih belum secara spasial.
- 2) Data penyebaran penduduk bedasarkan golongan usia di Kecamatan Rambutan Masih belum secara spasial.

Masalah yang terdapat diatas, penyebabnya yaitu belum adanya suatu sistem informasi geografis, untuk memberikan informasi penyebaran penduduk di Kecamatan Rambutan secara spasial.Data kependudukan yang disajikan selama ini hanya berupa tabel sensus saja tanpa diketahui spasialnya.

### **3.1.2 Analisis Kebutuhan**

Dari identifikasi masalah-masalah diatas dapat kita identifikasi apa yang dibutuhkan oleh pengguna, dimana kita dapat membantu pengguna untuk mengurangi masalah yang ada dan mempermudah pengguna tersebut. Adapun identifikasi kebutuhan pengguna sistem informasi geografis penyebaran data kependudukan adalah sebagai berikut:

- 1) Sistem informasi yang dibuat bisa membantu operator di kecamatan sebagai *user* dalam mendapatkan informasi berupa letak geografis penyebaran warga penduduk berdasarkan golongan usia, jenis kelamin, diKecamatanRambutan.
- 2) Sistem informasi yang dibangun bersifat *user friendly*, agar mampu pengguna memahami dari sistem yang dibangun.
- 3) Adanya personil yang mengoperasikan serta pemeliharaan perangkat lunak.

### **3.1.3 Analisis Kebutuhan Perangkat Lunak**

Analisis kebutuhan perangkat lunak merupakan tahap yang menguraikan secara rinci tentang spesifikasi struktur, konten, dan kebutuhan data yang berhubungan dengan perangkat lunak yang akan dibuat sebelum melakukan tahap perancangan. Seorang perancang perangkat lunak sistem informasi harus menganalisis apa saja kebutuhan yang diperlukan untuk membangun perangkat lunak sistem informasi berbasis *web* yang nantinya akan dibuat sebagai sistem informasi penyebaran data kependudukan Kecamatan Rambutan yang dapat diakses melalui *web.*Adapun kebutuhan perangkat dalam pengembangan sistem informasi penyebaran data kependudukan Kecamatan Rambutan adalah sebagai berikut:

### *1) Hardware*

Perangkat keras (*hardware*) yang dimaksud adalah sebuah perangkat keras yang digunakan dalam membangun sebuah perangkat lunak sistem informasi penyebaran data kependudukan Kecamatan Rambutan dengan spesifikasi sebagai berikut :

- a. *Processor Intel ® core i3*sebagai processor dalam melaksanakan perintah untuk menjalankan dan memerintahkan sistem yang ada pada laptop.
- b. *RAM 2 GB* untuk media penyimpanan sementara.
- c. *Hardisk 500 GB.*
- d. *Monitor NVIDIA Geforce 930m.*
- e. *Printer*sebagai media pencetak laporan ilmiah.
- f. *Mouse* dan *Keyboard.*

### **2)** *Software*

Perangkat lunak ini merupakan sebuah perangkat lunak yang digunakan dalam membuat perangkat lunak sistem informasi penyebaran data kependudukan Kecamatan Rambutan sebagai berikut:

- a. *Microsoft Windows 10* sebagai sistem operasi dalam menjalankan aplikasi pengerjaan penelitian dan proses pembuatan perangkat lunak sistem informasi penyebaran data kependudukan.
- b. *Macromedia Dreamweaver CS 3* merupakan alat penunjang untuk merancang tampilan sistem informasi geografis berupa kontenkonten yang terkait dengan sistem yang akan diimplementasikan.
- c. *Microsoft Word* 2010 sebagai media untuk melakukan proses penulisan penelitian yang berhubungan dengan sistem informasi penyebaran data kependudukan Kecamatan Rambutan.
- d. *ArcGIS 10.2* aplikasi penunjang untuk proses pembuatan pemetaan yang dilakukan dari proses awal hingga proses akhir dalam mengupload ke laman situs.

#### **3.1.4 Analisis Kelayakan**

Studi kelayakan merupakan suatu penelitian yang menyangkut beberapa aspek baik itu dari aspek teknis dan teknologi, aspek ekonomis, aspek manajemen dan sebagainya. Sasaran dari studi kelayakan yaitu memilih alternative pemecahan masalah yang baik dan tepat. Adapun faktor yang harus dipertimbangkan dalam melakukan studi kelayakan adalah sebagai berikut:

#### 1) Aspek Teknis

Menganalisa masalah perangkat lunak, perangkat keras dan operator untuk melakukan proses yang diperlukan. Pemerintah Kecamtan Rambutan telah memiliki beberapa perangkat komputer yang dapat menunjang dalam proses rancang bangun sistem informasi geografis penyebaran data kependudukannya ini.

#### 2) Aspek Ekonomis

Menganalisa manfaat, serta penggunaan dan potensi biaya secara ekonomi dari penggunaan sistem yang dibuat. Sistem yang akan dibuat ini dapat memberikan keuntungan bagi Kecamatan Rambutan, karena dapat membantu untuk mempermudah proses sensus penduduk dalam penyebaran warganya mengenai usia, jenis kelamin, secara spasial.

### 3) Aspek Operasional

Menganalisa apakah sistem ini akan dapat diimplementasikan. Dari segi kelayakan operasional, aplikasi dari sistem yang akan dibangun nantinya dapat dioperasikan melalui pelatihan yang disiapkan untuk mengoperasikan sistem yang akan dibangun.

### **3.2** *Planning* **(Perencanaan)**

Pada tahapan ini dilakukan perancangan yaitu gambaran fungsi-fungsi sistem yang dipilih dari pengembangan perangkat lunak berdasarkan analisis yang independen. Hasil dari tahapan perancangan ini adalah:

#### **3.2.1** *Use Case* **Diagram**

Diagram *use case* digunakan untuk memperlihatkan hubungan-hubungan yang terjadi antara aktor-aktor dengan *use case-use case* yang ada dalam sistem yang baru, sehingga calon penguna perangkat lunak mendapatkan pemahaman tentang perangkat lunak yang akan dikembangkan, dan dapat lihat pada gambar 1 berikut.

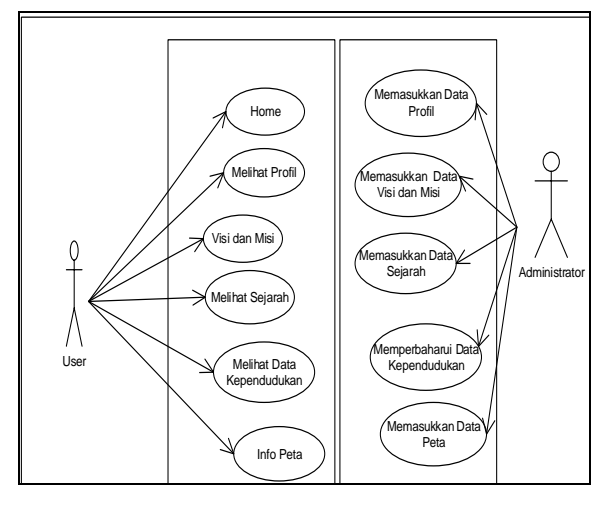

**Gambar 1.** *Use Case Diagram* **Pengguna**

#### **3.2.2** *Activity* **Diagram**

*Activity diagram* adalah diagram yang menggabungkan *workflow* (aliran kerja) atau aktivitas *user* terhadap sistem dalam mengelola data peta *GIS* ke dalam *webgis*. Berikut menggambarkan aktivitas *user* terhadap sistem dalam pengelolaan data.

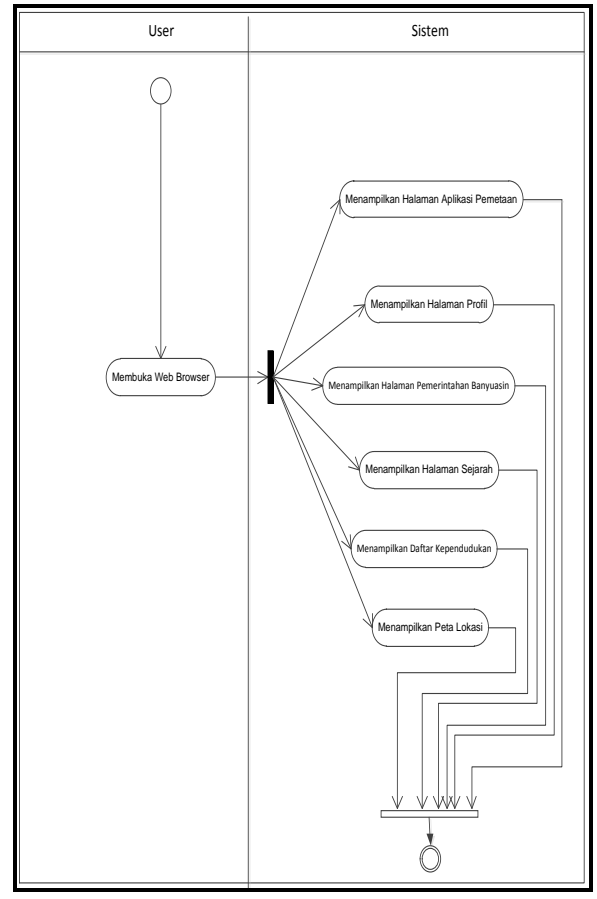

**Gambar 2.** *Activity Diagram User*

Pada gambar 2 di atas menjelaskan bagaimana aktivitas *user* terhadap sistem yang dilakukannya, di mana sistem akan menampilkan menu berdasarkan keinginan penggunanya *(user)*. Pengguna hanya mampu melihat datadata yang tersajikan oleh sistem saja, akan tetapi tidak bisa untuk melakukan perubahan datanya, baik itu data peta yang disajikan dalam penyebaran penduduknya.

#### **3.2.3 Perancangan** *Interface*

Rancangan menu adalah media perantara antara sistem dengan *user*. Tujuan dari rancangan menuadalah agar aplikasi yang dihasilkan terlihat menarik dan dapat dimengerti *user* dari sistem ini. Berikut rancanganrancangan menu yang dibangun oleh peneliti

dalam rancangan dari *website GIS* ini adalah sebagai berikut:

### **1) Rancangan Halaman** *Home*

Halaman utama merupakan halaman saat aplikasi pertama dibuka, pada halaman ini terdapat menu aplikasi sistem seperti menu home, profil, dan GIS pemetaan penyebaran data kependudukan Kecamatan Rambutan. Adapaun rancangan dari halaman ini seperti pada gambar 3.

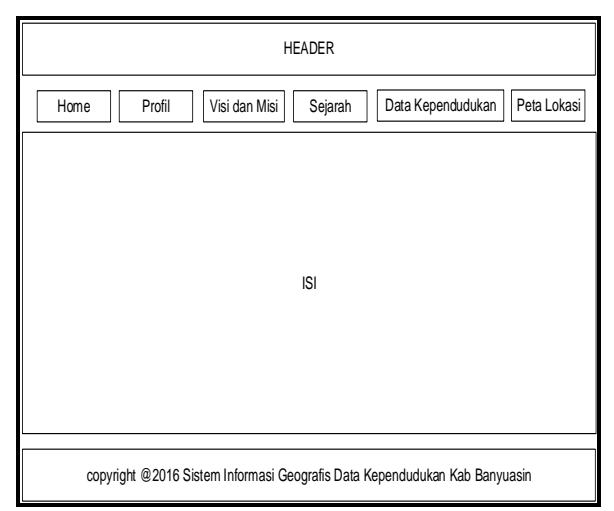

**Gambar 3. Rancangan Halaman** *Home*

Berikut merupakan penjelasan tentang rancangan halaman *home*:

- a. Menu *home* yaitu untuk menu kembali kehalaman awal.
- b. Menu Profil Pemerintahan Kecamatan Rambutan yaitu menu yang akan menjelaskan tentang seputaran Pemerintahan Kecamatan Rambutan.
- c. Menu Visi dan Misi yaitu menu yang menjelaskan tentang visi dan misi Pemerintahan Kecamtan Rambutan.
- d. Menu Sejarah yaitu menu yang menjelaskan tentang sejarah berdiri Kecamatan Rambutan.
- e. Menu Data Kependudukan yaitu menu yang menjelaskan tentang data kependudukan yang ada di Kecamatan Rambutan yang terdiri dari 16 desa/dusun dari jenis kelamin, golongan usia.
- f. Menu Peta Lokasi merupakan peta penyebaran penduduk berdasarkan letak geografisnya.

### **2) Rancangan Halaman Profil**

Menampilkan informasi tentang Pemerintahan Kecamatan Rambutan yang meliputi data kependudukan warga Kecamtaan Rambutan serta informasi lainnya yang berkaitan dengan data kependudukan.

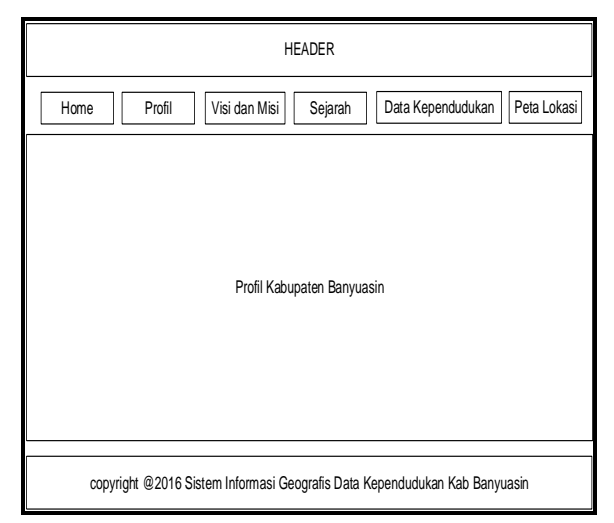

**Gambar 4. Rancangan halaman profil**

#### **3) Rancangan Halaman Visi dan Misi**

Gambar 5 menampilkan informasi tentang visi dan misi mengenai pemerintahan Kecamatan Rambutan selama ini yang telah dilakukannya dan akan dilakukannya. Visi dan misi pemerintahan Kecamatan Rambutan menjadikan suatu tujuan kecamatan ini untuk lebih baik dalam pengembangan potensi daerahnya dan pemekaran wilayah yang memiliki asset

komoditi dibidang sektor pertanian, perkebunan, dan perindustrian.

| <b>HEADER</b>                                                                  |  |  |  |  |  |  |  |
|--------------------------------------------------------------------------------|--|--|--|--|--|--|--|
| Visi dan Misi<br>Sejarah<br>Peta Lokasi<br>Home<br>Profil<br>Data Kependudukan |  |  |  |  |  |  |  |
|                                                                                |  |  |  |  |  |  |  |
|                                                                                |  |  |  |  |  |  |  |
| Visi dan Misi                                                                  |  |  |  |  |  |  |  |
|                                                                                |  |  |  |  |  |  |  |
|                                                                                |  |  |  |  |  |  |  |
|                                                                                |  |  |  |  |  |  |  |
| copyright @2016 Sistem Informasi Geografis Data Kependudukan Kab Banyuasin     |  |  |  |  |  |  |  |

**Gambar 5. Rancangan Halaman Visi dan Misi**

### **4) Rancangan Halaman Sejarah**

Gambar 6 menampilakan tentang sejarah Kecamatan Rambutan secara rincisejak awal mulanya berdiri Kecamtan Rambutan ini. Di mana sejarah merupakan bagian terpenting dari suatu perabadan daerah tersebut. Kecamtan Rambutan merupakan bagian dari Kabupaten Banyuasin.

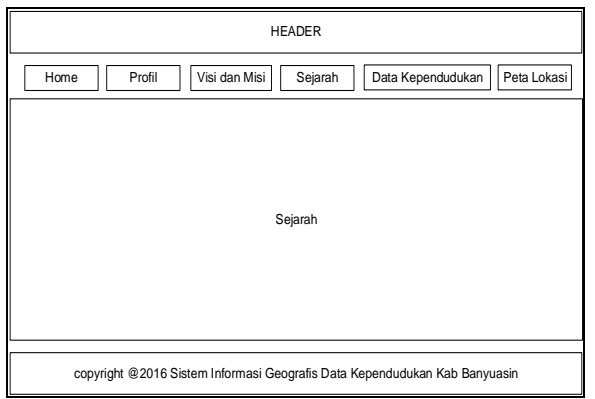

**Gambar 6. Rancangan halaman sejarah**

### **5) Rancangan Halaman Data Kependudukan**

Gambar 7 menampilkan informasi tentang kependudukan Kecamtan Rambutan yang meliputi data kependudukan warga Kecamtan Rambutan mulai dari golongan usia, jumlah jenis kelamin ( laki-laki dan perempuan), dari masingmasing tiap dusun/desa yang ada pada 16 (Enambelas) dusun/desa yang ada pada pemerintahan Kecamtan Rambutan. Pada laman sistem ini pengguna dapat melihat data kependudukan warga Kecamatan Rambutan dengan pertumbuhannya berdasarkan data dari catatan sipil yang ada. Dengan adanya informasi data ini pengguna terkait bisa dan mampu menganalisa mengenai data kependudukan serta dapat memberikan keputusan atas apa yang akan dilakukannya dengan data tersebut.

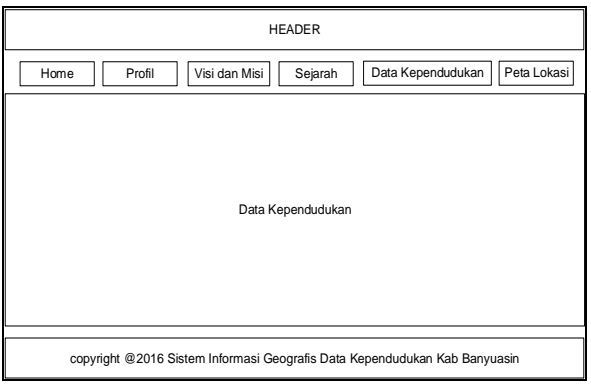

**Gambar 7. Rancangan Data Kependudukan**

### **6) Rancangan Halaman Peta Lokasi**

Berikut merupakan penjelasan tentang menu peta:

- a. *Zoom In*, digunakan untuk memperbesar peta.
- b. *Zoom Out*, digunakan untuk memperkecil peta.
- c. *Home*, digunakan untuk memposisikan peta kebentuk semula.
- d. *Type Map*, menu untuk merubah jenis peta.
- e. Tampilan Peta.
- f. *Description* yaitu informasi yang muncul ketika mengklik titik data kependudukan sehingga menampilkan deskripsi mengenai

data spasial berdasarkan titik koordinat, jenis kelamin, jumlah penduduk berdasarkan golongan usia.

g. *Search* yaitu fasilitas yang digunakan untuk melakukan pencarian lokasi.

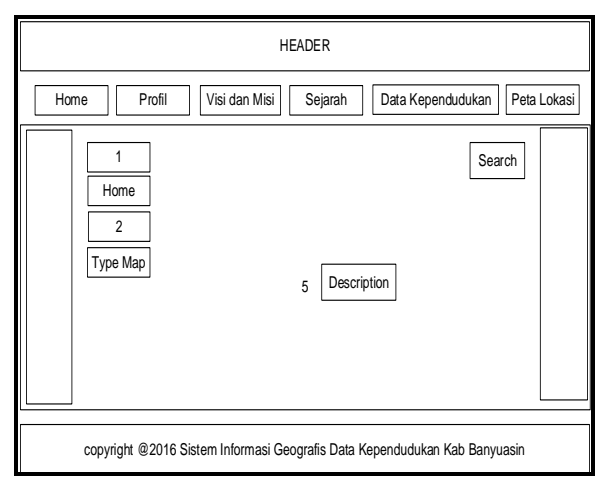

**Gambar 8. Rancangan Halaman Peta Lokasi**

### **7) Peta Kecamatan Rambutan**

Adapun peta kecamtan yang belum dilakukan georefrensing terlihat seperti gambar 9 di bawah ini.

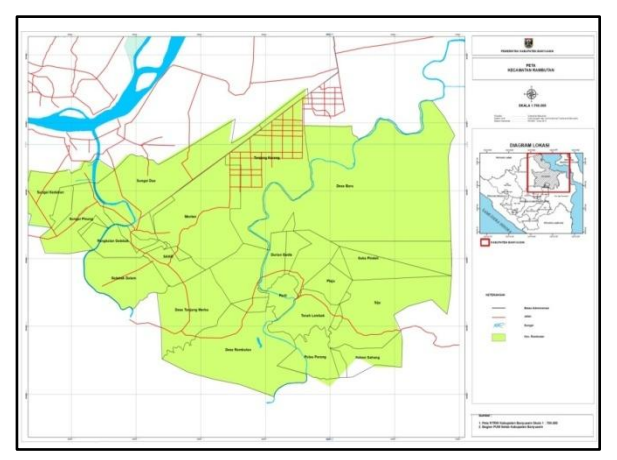

**Gambar 9. Rancangan Halaman Rambutan**

### **3.2.4 Perancangan Peta Sistem Informasi Geografis**

Proses perancangan peta adalah membuat peta menjadi peta digital dengan tahapan sebagai berikut:

### **1)** *Layer*

Proses tahapan rancangan pada arcgis 10.2 dimulai dengan layer dari arcCatalog yang terdiri dari 17 (TujuhBelas) layer, di mana 17 layer tersebut merupakan bagian dari dusun/desa yang ada diKecamtan Rambutan

### **2)** *Polygon*

*Polygon* digunakan untuk menentukan wilayah suatu peta atau objek berdasarkan tempat. Tipe data *polygon* pada pemetaan ini memiliki 17 (tujuh belas) *polygon* yang berupa wilayah dusun/desa yang ada di wilayah Kecamatan Rambutan, yang terdiri dari: Kebun Sahang, Sigu, Tanah Lebat, Parit, Plaju, Suka Pindah, Baru, Tanjung Kerang, Rambutan, Talang Tengah, Sako, Gelebak Dalam, Menten, Pangkalan Glebak, Sungai Kedukan, Duren Gadis, Pulau Karang.

#### **3)** *Attribute Table*

Selain dari layer dan *polygon* dalam perancangan pemetaan pada *arcgis,* diperlukan juga *attribute table* sebagai data penyimpanan yang akan dijadikan sebagai data spasial saat di*publish* ke pengguna lainnya. Adapun kegunaan *attribute table* untuk memasukkan databerupa jumlah data jenis kelamin, golongan usia, penduduk di Kecamatan Rambutan.

### **3.3** *Develop Preliminary Form of Product*  **(Pengembangan Produk Awal)**

Pada tahapan ini telah dilakukan pembangunan data spasial menggunakan *tools arcgis* 10.2 yang dimulai dengan melakukan *georefrensing* ke 17 *polygon* dan memasukkan data penduduk di Kecamtan Rambutan yang terdiri dari data jenis kelamin dan data golongan

70 *Jurnal Ilmiah MATRIK Vol.20 No.1, April 2018: 61 - 74*

usia di setiap polygon. Hal di atas akan dijabarkan sebagai berikut:

### *3.3.1 Georefrensing*

Pada tahapan ini menghasil georefrensing

17 *polygon* yang terdiri dari:

1) *Gorefrensing* Desa Rambutan

Hasil georefrensing *polygon* desa rambutan terlihat seperti gambar 10.

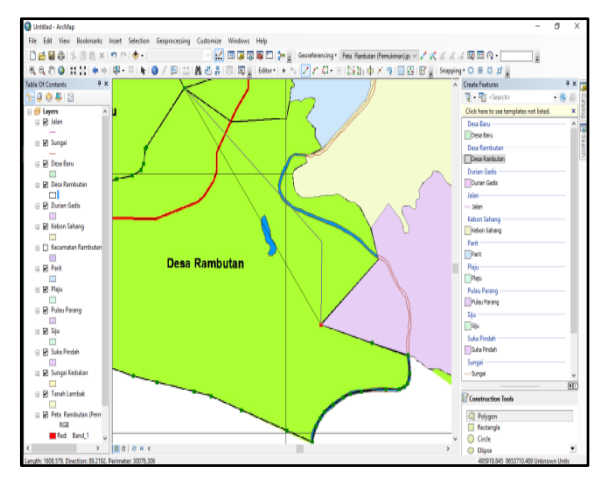

**Gambar 10.** *Georefrensing* **Desa Rambutan**

2) *Georefrensing* Desa Tanjung Merbu

Hasil *georefrensingpolygon* desa rambutan terlihat seperti gambar 11.

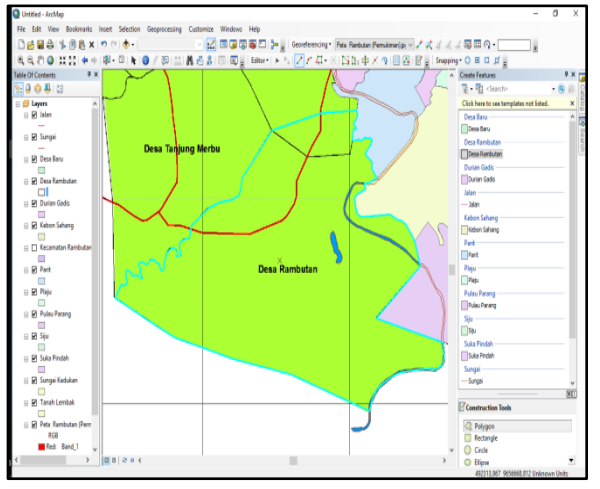

**Gambar 11.** *Georefrensing* **Desa Tanjung Merbu**

#### **3.3.2** *Open Atribut Table* **/ Input Data**

Pada tahapan ini dilakukan penginputan data yang berupa data penduduk bedasarkan jenis kelamin dan golongan usia di masingmasing desa yang ada di Kecamatan Rambutan, yang akan dijabarkan sebagai berikut:

1) Input data desa Rambutan

Dihasilkan pengimputan data penduduk bedasrkan jenis kelamin dan golongan usia di Desa Rambutan yang terlihat seperti gambar 12.

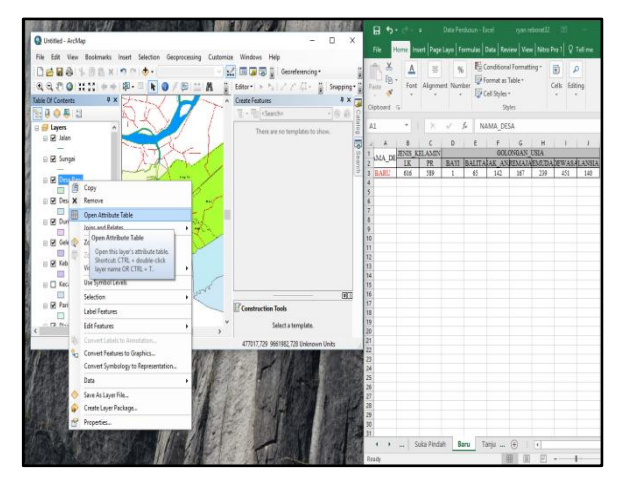

**Gambar 12. Penginputan Data Desa Rambutan**

2) Input data desa Talang Merbu

Dihasilkan pengimputan data penduduk bedasrkan jenis kelamin dan golongan usia di Desa Rambutan yang terlihat seperti gambar 13.

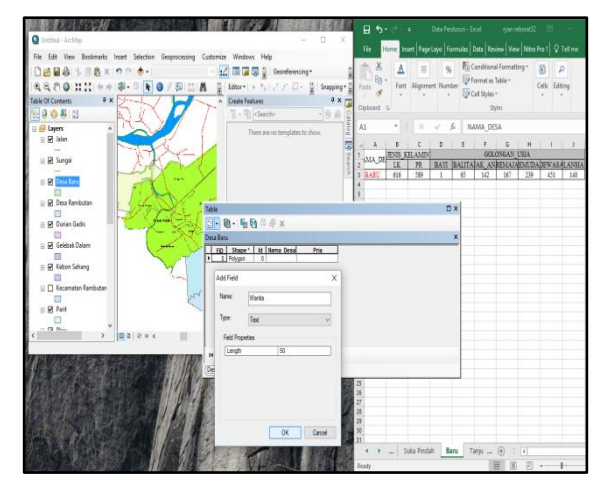

**Gambar 13. Penginputan Desa Talang Merbu**

### **3.4 Tahapan** *Upload Arcgis Online*

#### **3.4.1 Halaman** *Arcgis Online*

Pada gambar 14 adalah tahapan proses awal pengupload petadigitasi yang telah dilakukan pada tool arcgis 10.2 sebelumnya, di mana peta yang telah dilakukan digitasi sesuai dengan rancangan hasil beserta data *attribute table* untuk ditampilkan sebagai data spasial kepada pengguna.

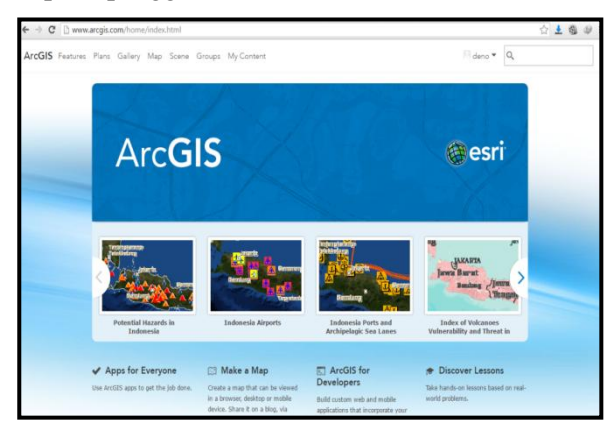

**Gambar 14. Halaman** *Arcgis Online*

Tampilan halaman *arcgis online* ini yaitu tampilan *login web arcgis* yang berfungsi untuk masuk ke laman *upload layer.*

### **3.4.2 Halaman** *Upload Layer*

Laman ini menyajikan konten *import layer*  yang berfungsi untuk meng*upload layer* ke web *arcgis online*yang dapat terlihat pada gambar 15.

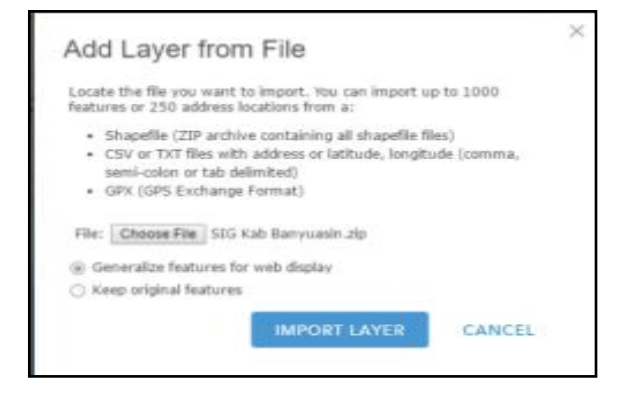

**Gambar 15. Halaman** *Upload Layer*

### **3.4.3 Halaman** *Arcgis Online Web* **Data Kependudukan**

Halaman berikut merupakan peta yang tela diarsir pada *arcgis dekstop* dan di *hosting* ke*arcgis online*. Pada halaman ini peta arsiran akan dihubungkan dengan peta arcgis. Halaman ini seperti pada gambar 16.

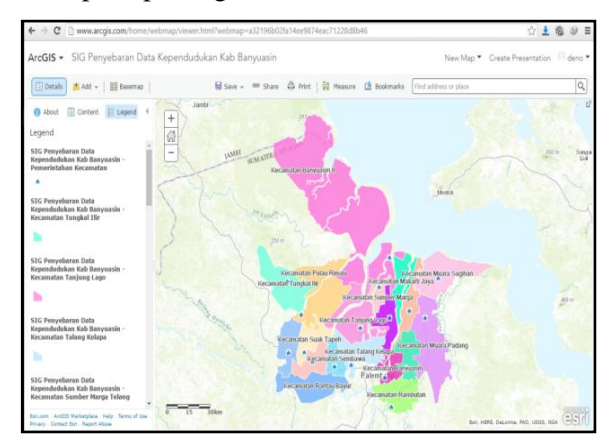

**Gambar 16. Halaman** *Arcgis Online Web* **Data Kependudukan**

### **3.4.4 Halaman Tampilan Data Kecamatan**

Halaman tampilan data spasial desa di Kecamatan Rambutan dapat terlihat seperti gambar 17. Halaman tersebut dapat digunakan untuk menyimpan data informasi tentang aset desa berupa nama desa dan titik koordinatnya.

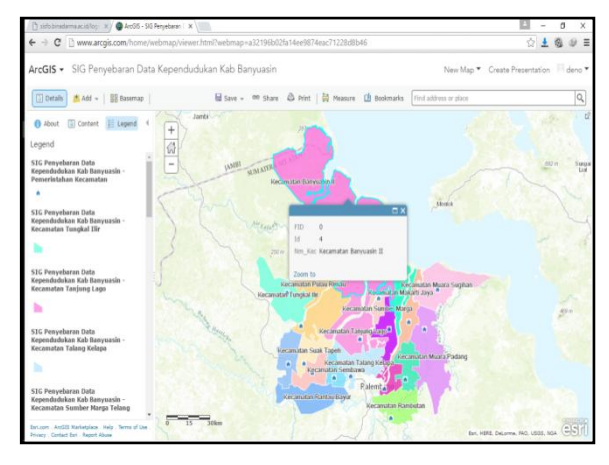

**Gambar 17. Halaman Tampilan Data Spasial Desa**

### **3.4.5 Halaman Tampilan Info Data Kependudukan**

Halaman tampilan info data non spasial desa dapat dilihat seperti gambar 18.. Dimana halaman tersebut berfungsi untuk menyimpan data informasi tentang data kependudukan yang meliputi jumlah jenis kelamin, golongan usia, disetiap desa.

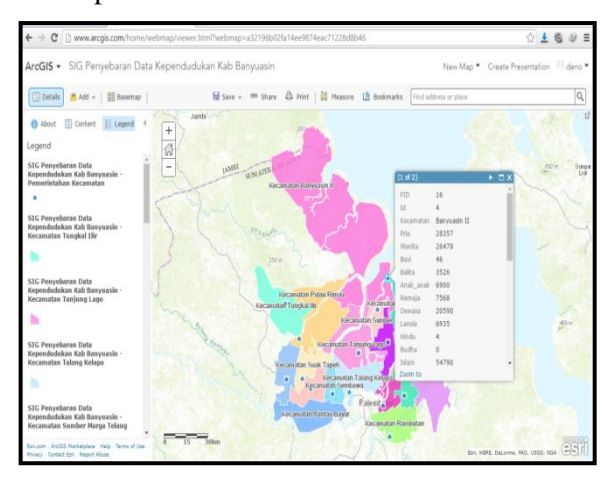

**Gambar 18. Halaman Tampilan Info Data Kependudukan Non Spasial Setiap Desa**

### **3.5 Langkah-langkah Menjalankan Program**

Yang dilakukan pertama kali dalam menjalankan program ini adalah mengaktifkan *xampp control panel* sebagai media localhost untuk memanggil aplikasi sistem informasi geografis penyebaran data kependudukan ini. Gambar 19 merupakan tampilan gambar *xampp control panel* yang telah diaktifkan untuk dijalankan terbelih dahulu prosesnya.

| <b>Ed XAMPP Control Panel Application</b><br>$\times$<br>ಜ<br>Service<br><b>SCM</b><br><b>XAMPP Control Panel</b><br>Modules<br><b>Status</b><br>$\Box$ Svc<br>Running<br>Apache<br>Admin<br><b>Stop</b><br>Refresh<br>⊡svc<br>Running<br>Admin<br>MySql<br><b>Stop</b><br>Explore<br>Vl Svc<br>FileZilla<br>Admin<br>Start<br>Help<br>Admin<br><b>Svc</b><br>Mercury<br>Start<br>Exit<br>Svc<br>Tomcat<br>Admin<br><b>Start</b><br>XAMPP Control Panel Version 2.5 (16. March. 2011)<br>Windows 6.2 Build 9200 Platform 2<br>Current Directory: c:\xampp<br>Install(er) Directory: c:\xampp<br>WARN: This program must be run from your XAMPP root director<br>INFO: Perhaps this program running on a 64 bit plattform plea<br>Busv<br>Apache started [Port 80] |  |  |  |  |  |  |  |  |
|----------------------------------------------------------------------------------------------------|--|--|--|--|--|--|--|--|
|                                                                                                    |  |  |  |  |  |  |  |  |
|                                                                                                    |  |  |  |  |  |  |  |  |
|                                                                                                    |  |  |  |  |  |  |  |  |
|                                                                                                    |  |  |  |  |  |  |  |  |
|                                                                                                    |  |  |  |  |  |  |  |  |
|                                                                                                    |  |  |  |  |  |  |  |  |
|                                                                                                    |  |  |  |  |  |  |  |  |
|                                                                                                    |  |  |  |  |  |  |  |  |
|                                                                                                    |  |  |  |  |  |  |  |  |
|                                                                                                    |  |  |  |  |  |  |  |  |

**Gambar 19.** *Xampp Control Panel*

Setelah *xampp control* aktif, lalu kita buka aplikasi *web browser* untuk memanggil pada *address* bar kita masukan "localhost:800/rambutan" lalu *enter* atau *go* pada aplikasi *web browser* tersebut.

### **4. SIMPULAN**

Berdasarkan hasil penelitian yang telah dilakukan maka dapat disimpulkan:

- 1) Penelitian yang telah dilakukan telah menghasilkan sebuah sistem informasi geografis penyebaran data kependudukan di Kecamtan Rambutan.
- 2) Sistem informasi geografis yang dihasilkan menyajikan data spasial polygon setiap desa dan data nonspasial yang ada di Kecamatan Rambutan.

### **DAFTAR RUJUKAN**

- Aronoff, S. 1993. *Geographic Information Systems: A Management Perspective.*  WDL Publication*.* Otawa, Canada.
- Prahasta, Eddy. 2009. *Sistem Informasi Geografis Konsep-Konsep Dasar Perspektif Geodesi & Geomatika.* Informatika. Bandung.
- Peraturan Pemerintah nomor 10. 2000. [Online]. (diakses [http://www.big.go.id/perpres/](http://www.big.go.id/perpres/%20artikel/PP10-2000.pdf)  [artikel/PP10-2000.pdf,](http://www.big.go.id/perpres/%20artikel/PP10-2000.pdf) 10 Februari 2018).
- Indarto, 2010. 2010. *Dasar-dasar Sistem Informasi Geografis.* Jember University Press. Jember.
- Sugiyono. 2011. *Metode Penelitian Kuantitatif Kualitif dan R&D*. Alfabeta. Bandung, 2011.